# **Subject**

In some circumstances, the goal of the supervised learning is not to classify examples but rather to organize them in order to point up the most interesting individuals. For instance, in the direct marketing campaign, we want to detect the customers which are the most likely to respond to the solicitation. In this context, the confusion matrix is not really suitable for the evaluation of the predictive model. It is more valuable to use another tool, more appropriate for the evaluation of the respondents corresponding to the number of reached individuals: this is the "lift curve" ("gain chart").

In this tutorial, we use the binary logistic regression for the construction of the gain chart. We show also that the variable selection is really useful in the context of dealing with large number of predictive variables.

## **Dataset**

In this tutorial, we use a real/realistic dataset from the following website http://www.ssc.ca/documents/case\_studies/2000/datamining\_e.html. It contains 2158 examples and 200 predictive attributes. The objective variable is a response variable indicating whether or not a consumer responded to a direct mail campaign for a specific product.

We transform the dataset in a XLS spreadsheet file format<sup>1</sup>. We add a new attribute (EXSTATUS) which specify whether an instance belong or not to the training sample part (train sample: 1158 examples, test sample: 1000 examples).

## Binary logistic regression and lift curve

## Accessing to the dataset and creating a new diagram

After starting TANAGRA, we create a new diagram by activating the FILE/NEW menu.

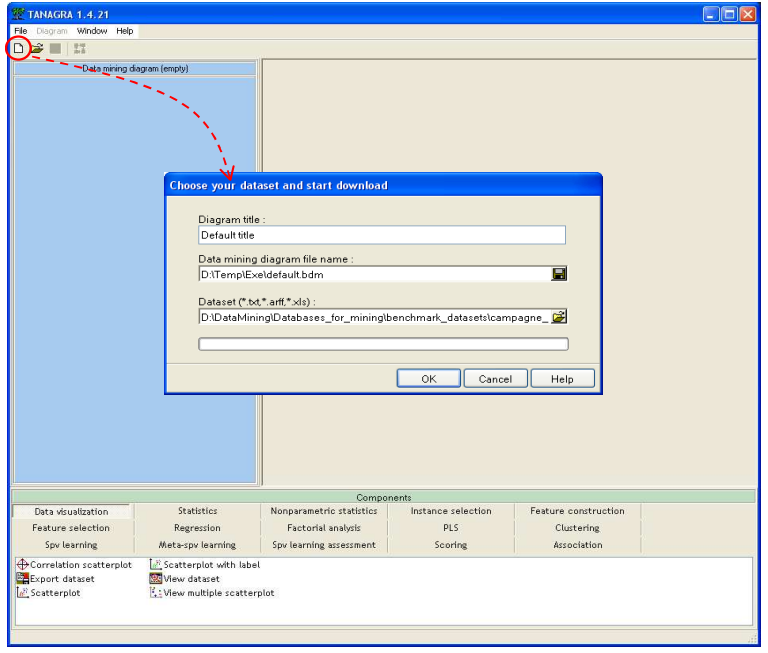

ł

<sup>&</sup>lt;sup>1</sup> http://eric.univ-lyon2.fr/~ricco/tanagra/fichiers/dataset\_scoring\_bank.xls

In the dialog box, we choose the data file DATASET\_SCORING\_BANK.XLS and then we specify the name of the diagram. For XLS files, the importation functions properly if the folder is not being edited further, and that the data are located in the first sheet.

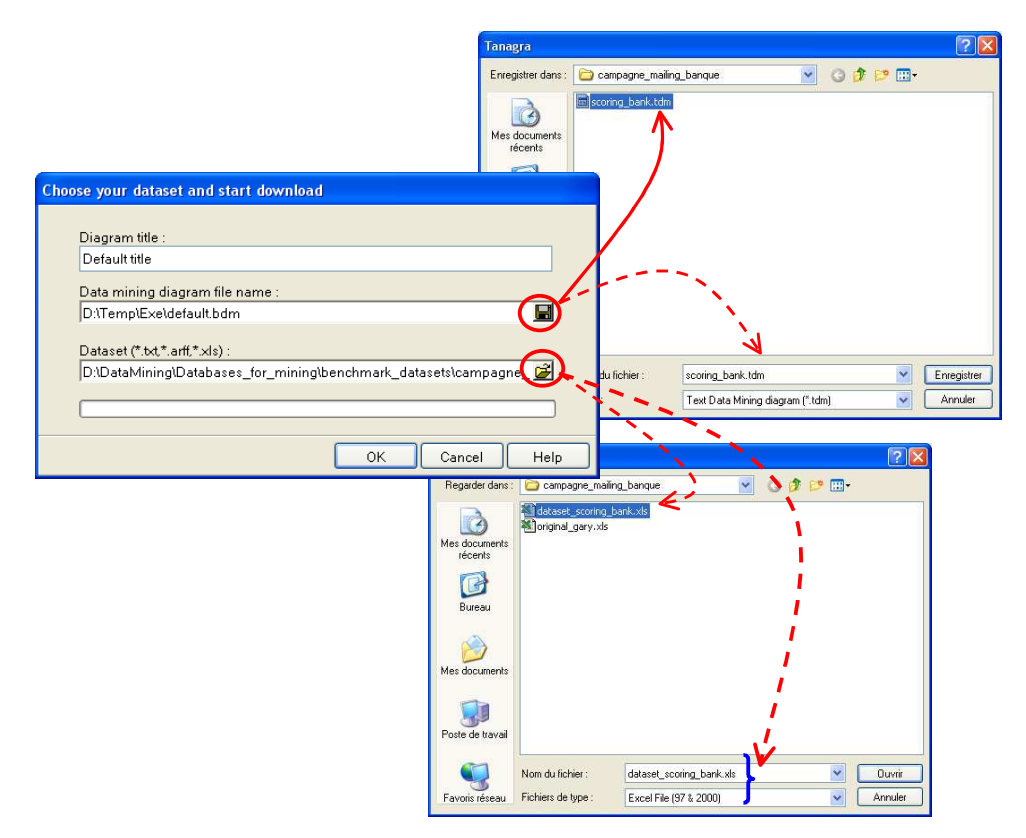

We check the number of examples (2158 examples) and variables (202 attributes) downloaded.

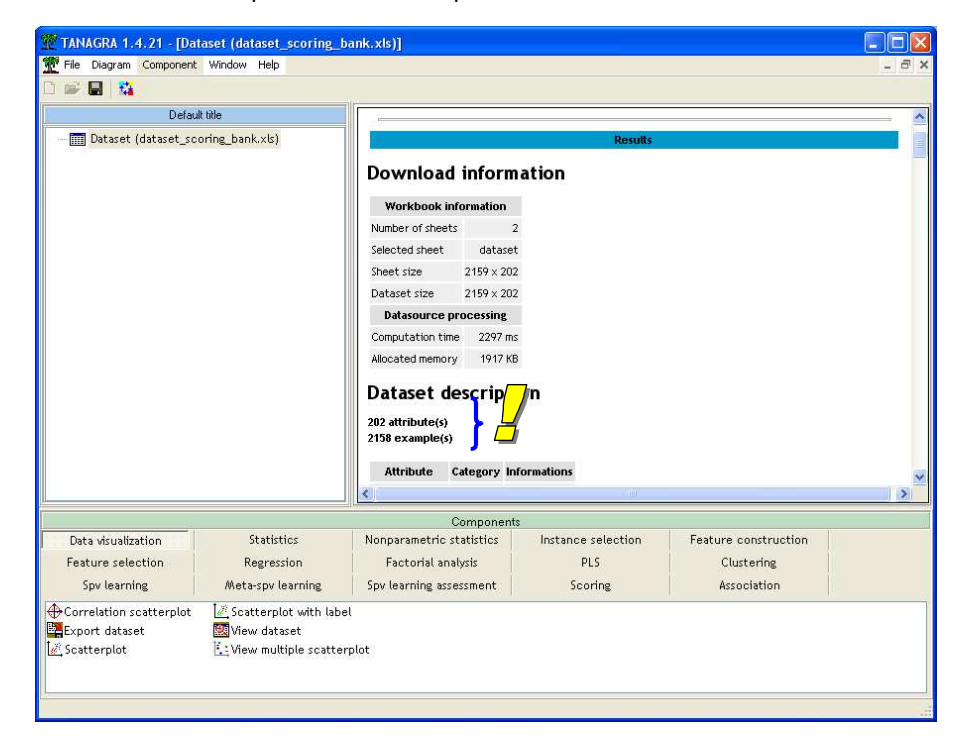

### Partitioning the dataset into train and test set

In order to obtain an honest evaluation of the model, we must partition the data into a train set, for the construction of the model, and a test set, for the validation.

We add the DISCRETE SELECT EXAMPLES component (INSTANCE SELECTION tab) into the diagram. We activate the contextual PARAMETERS menu, we set EXSTATUS as the reference variable, and the train set corresponds to the TRAIN value of EXSTATUS.

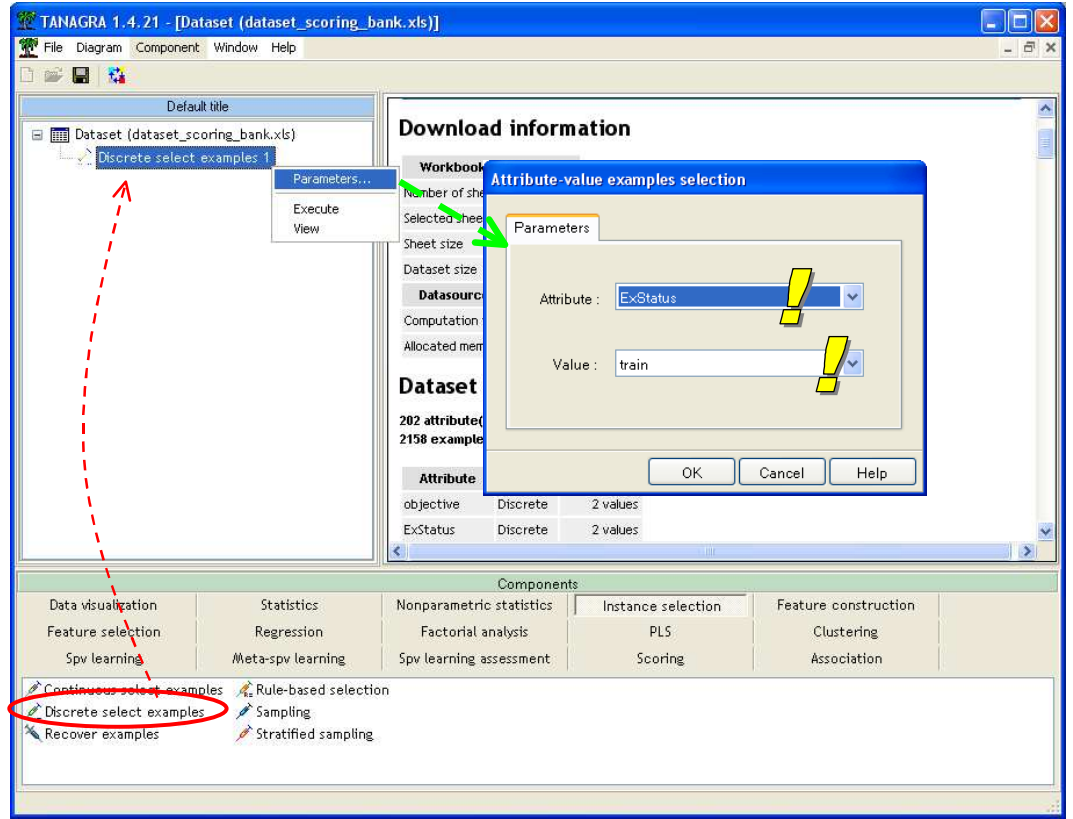

1158 observations are selected for the learning phase.

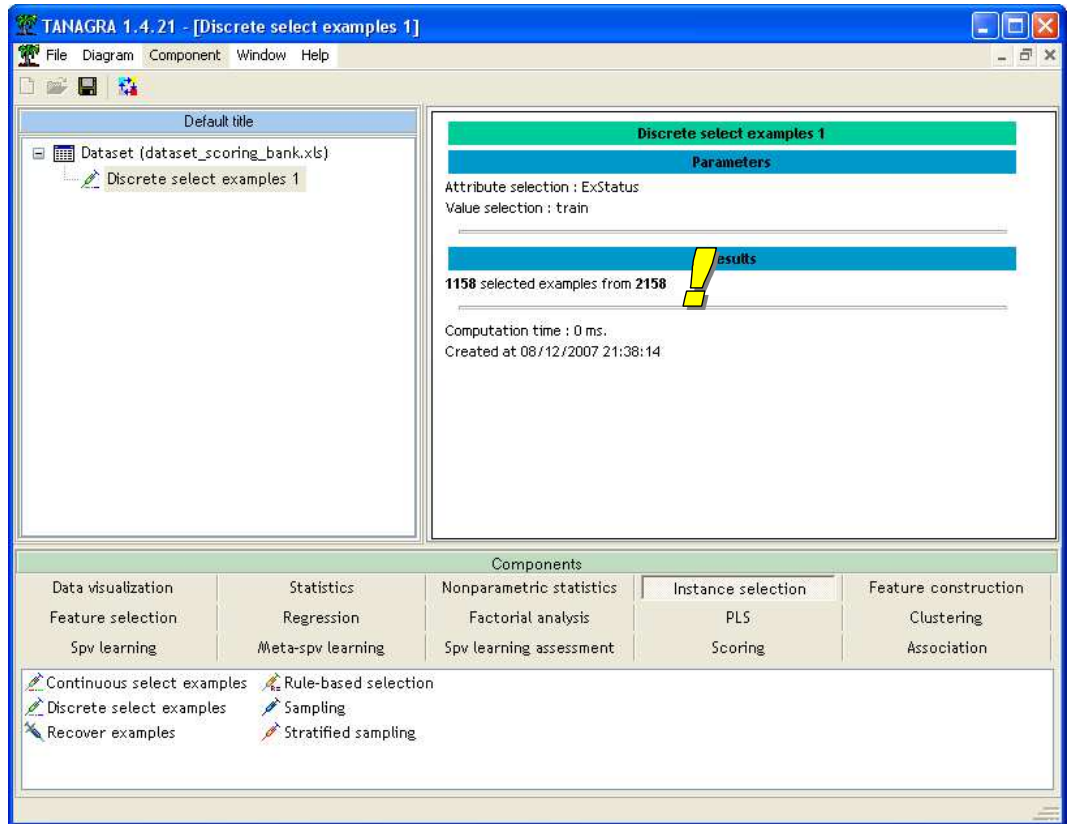

### Defining the role of the variables

We must specify the role of the variables. OBJECTIVE is the target attribute, all the continuous attributes, from P01RCY to GENDER3 are the input ones. We do not use the EXSTATUS attribute here. We add the DEFINE STATUS component, using the toolbar shortcut, into the diagram.

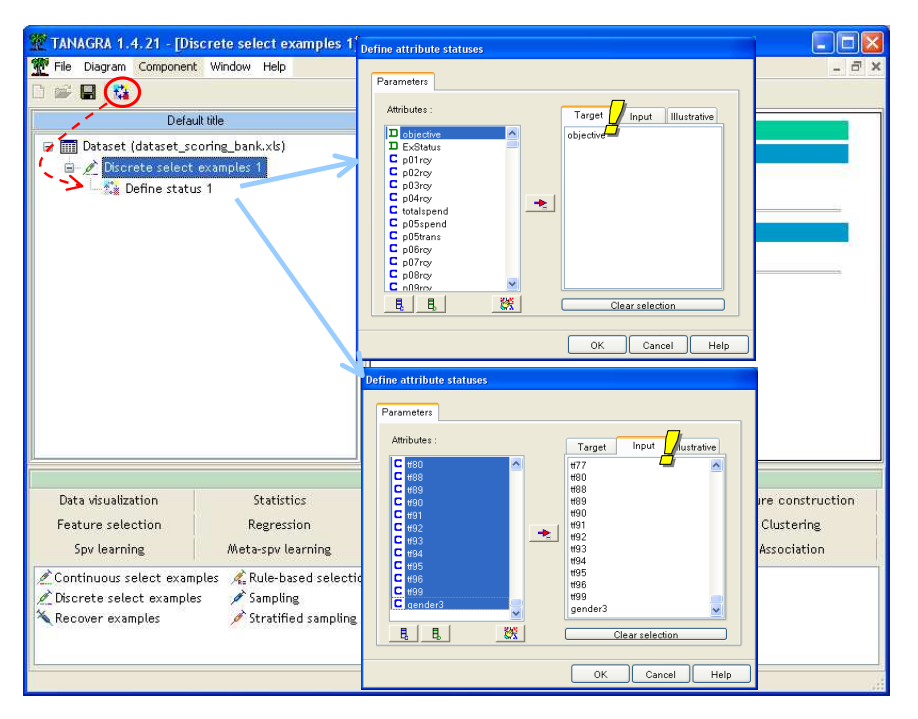

### Learning algorithm: logistic regression

Because of various theoretical and practical reasons, the binary logistic regression is a very popular method. We add this component (BINARY LOGISTIC REGRESSION, SPV LEARNING tab) into our diagram. We activate the VIEW menu in order to obtain the results. According the dataset size (number of examples and variables), the computation can be more or less high (5 seconds on my computer for this dataset). The window result comprises several sections.

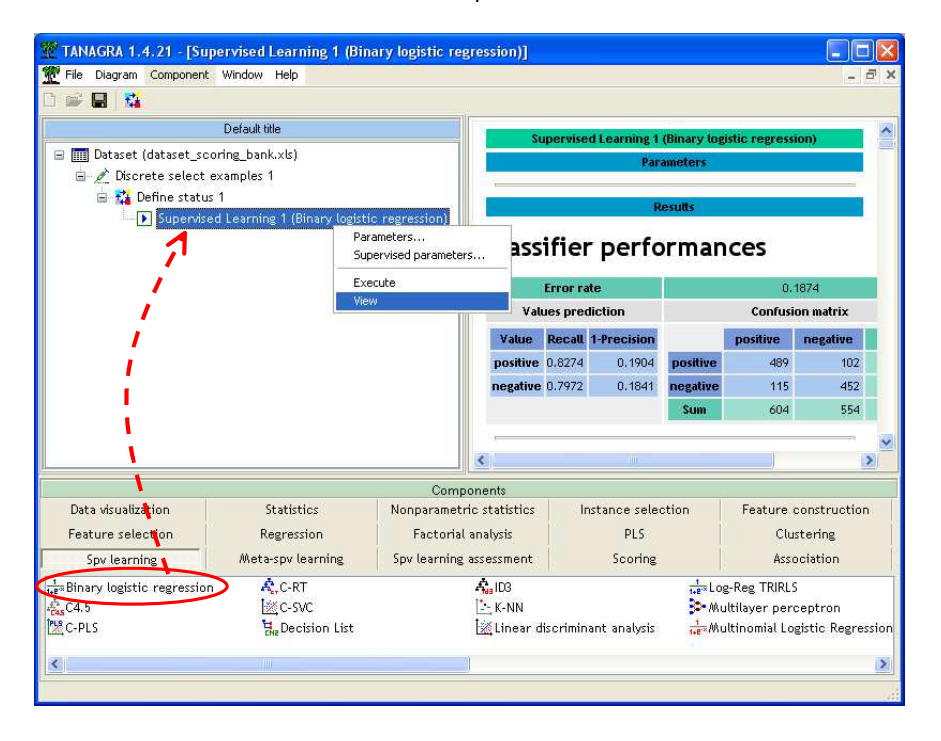

#### The confusion matrix

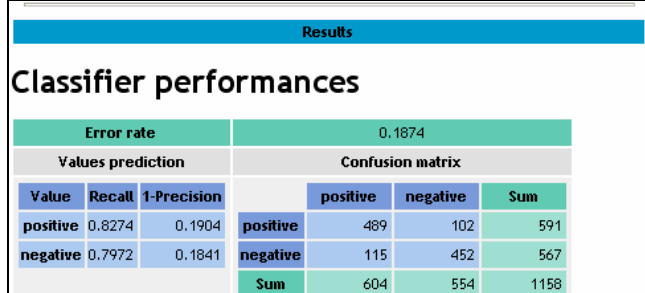

The confusion matrix is not really useful for our study.

#### Global evaluation

The most of the indicators presented in this part rely on the deviance or, more precisely, the likelihood ratio statistic. For further information about these indicators, see this very valuable reference http://www2.chass.ncsu.edu/garson/pa765/logistic.htm. We note that, according the Schwartz criterion (SC), that there are too many variables in our regression.

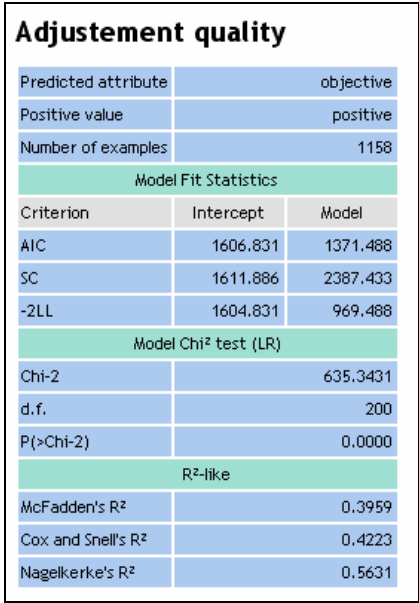

#### LOGIT coefficients (LOGITS)

Like the widely diffused statistical software, TANAGRA gives the estimated coefficients, their standard error, the Wald statistic and its p-value. We can check the significance of the variables.

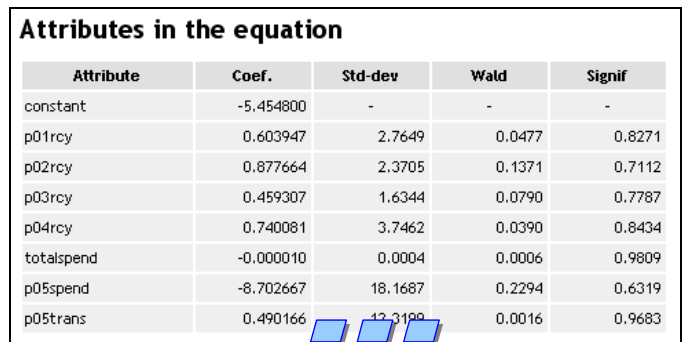

It seems that none variable is significant at 1%. It does not mean that all the variables are irrelevant, but rather some irrelevant variables are probably correlated with the relevant ones, included in the regression. Variable selection is an important process in this context.

#### Odds-ratios

TANAGRA shows also odds-ratio for each variable and their confidence interval.

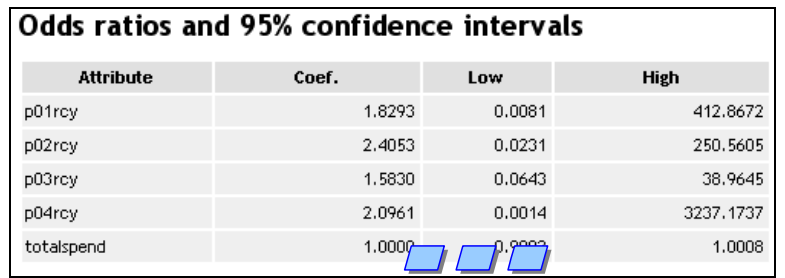

## Computing the lift curve (Gain chart)

Firs, we must compute the "positive" probability of each individual. We add the component and we define the adequate parameter.

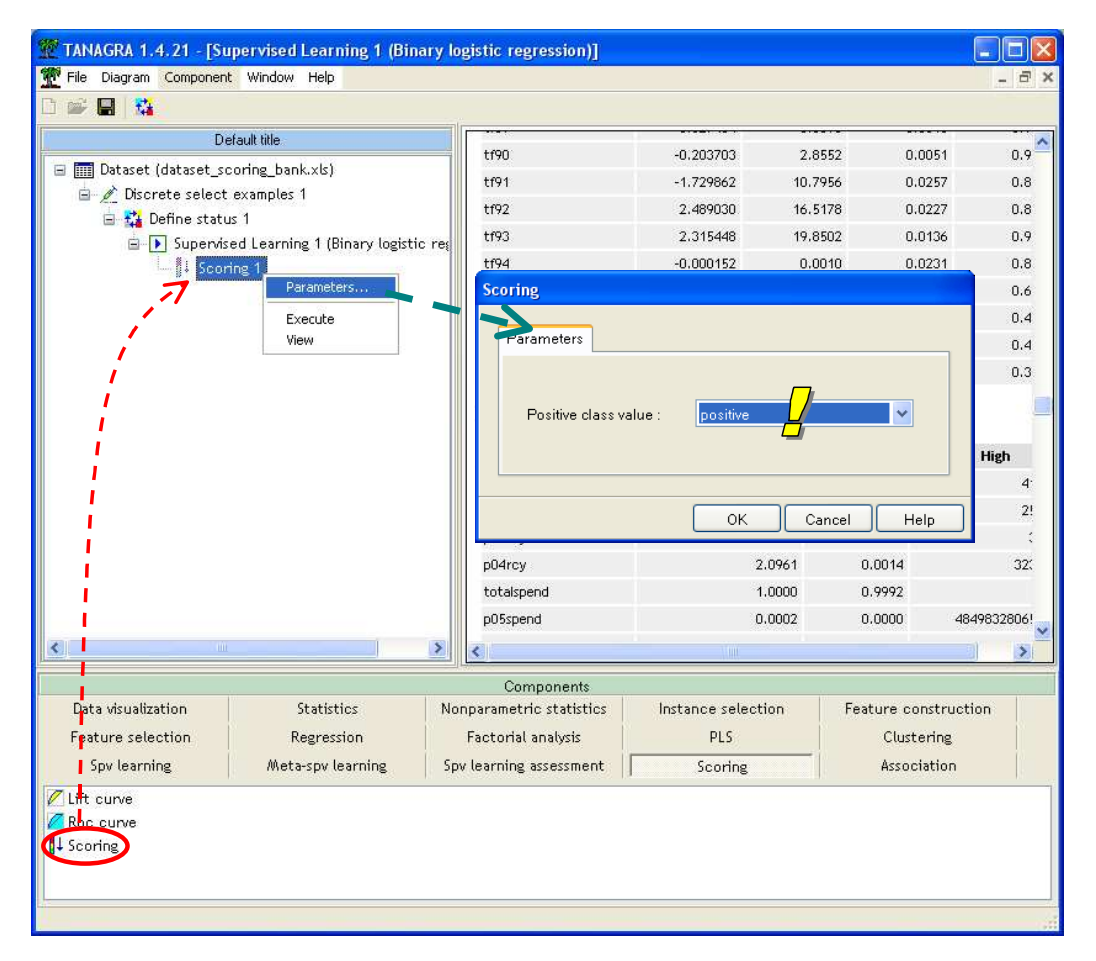

A new variable SCORE 1 is inserted in the dataset. The probability to be "positive" is computed for each example, even if it is not selected i.e. computed also for the test sample that will be used below.

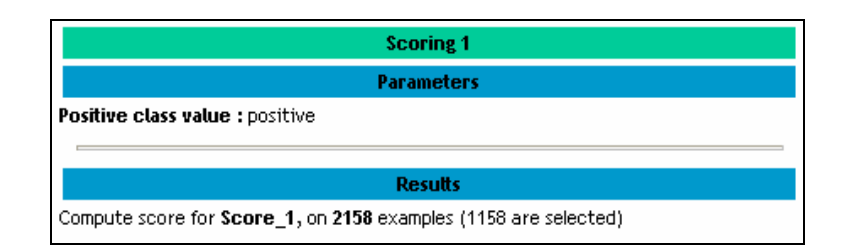

In order to compute the gain chart, we must indicate to TANAGRA the TARGET attribute (OBJECTIVE) and the attribute used for organize the individuals (INPUT attribute = SCORE 1). We insert again the DEFINE STATUS component using the toolbar shortcut and we set the adequate parameters.

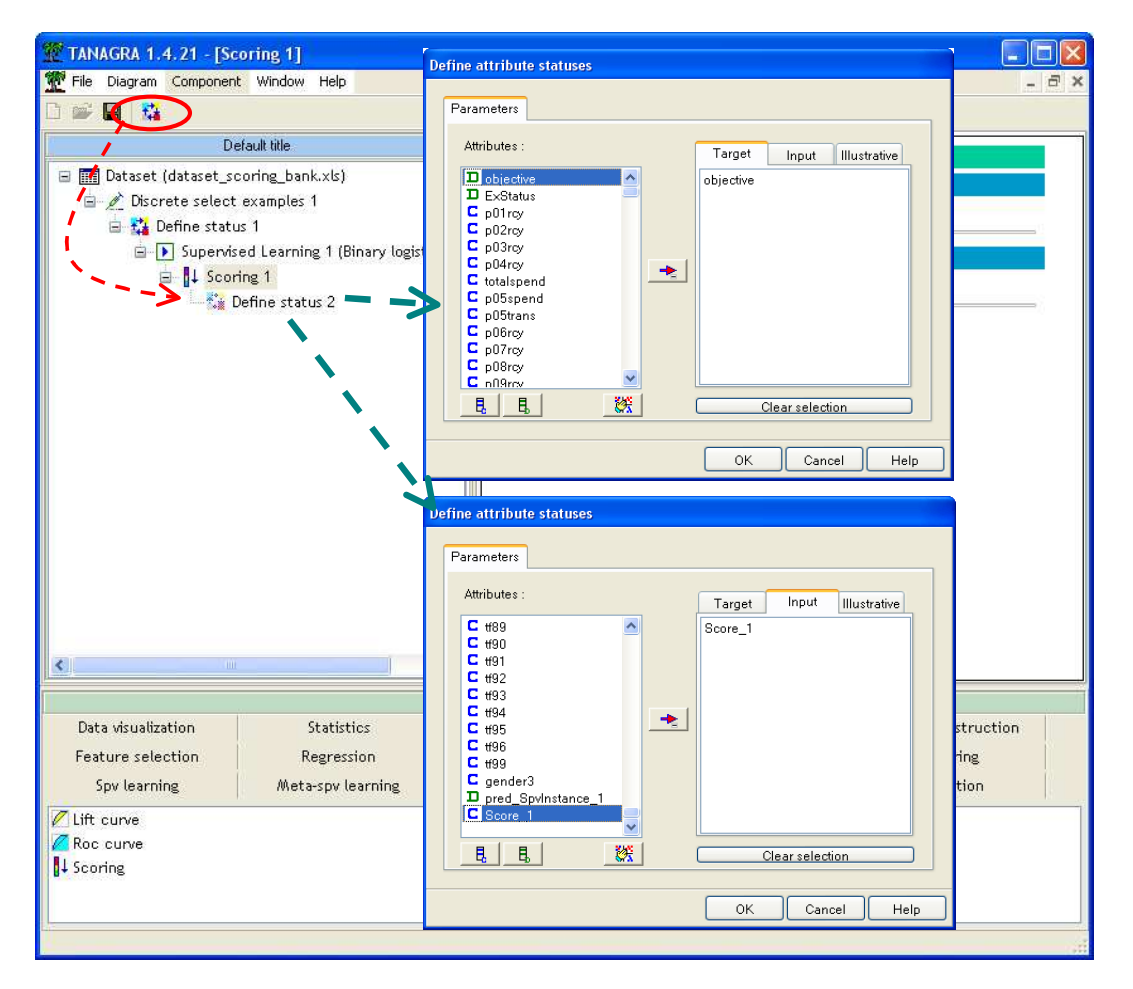

We must insert now the LIFT CURVE (SCORING tab) into the diagram. We must specify: the "positive" value of the target attribute and the examples used, i.e. the test set, for the gain chart.

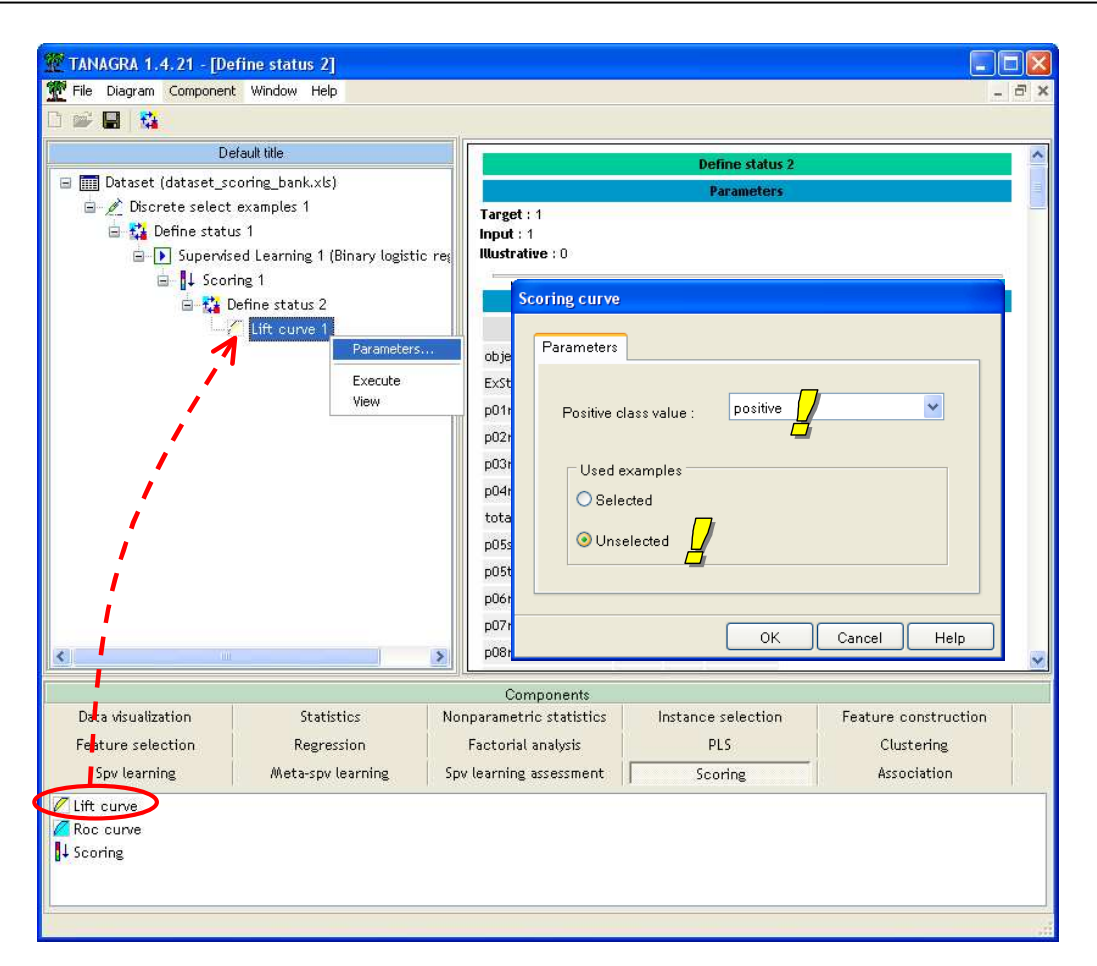

We activate the VIEW menu and we obtain the following gain chart.

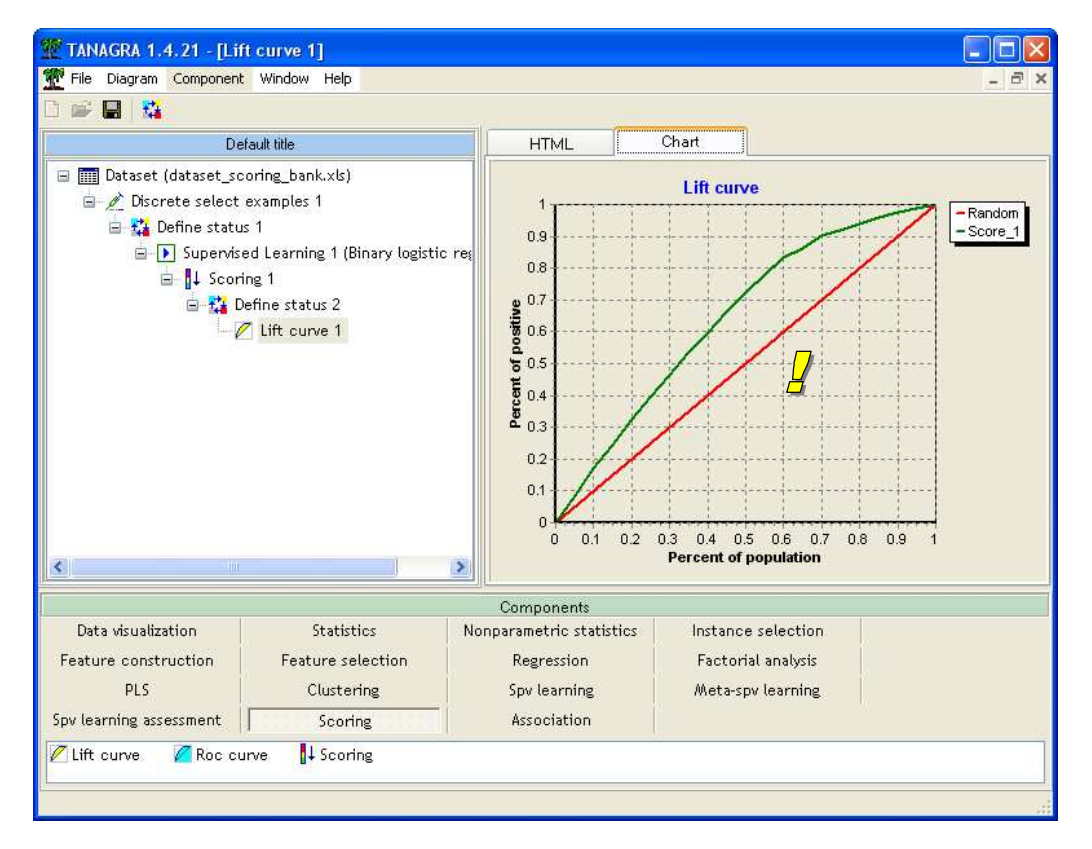

Into the HTML tab, we have the details of results.

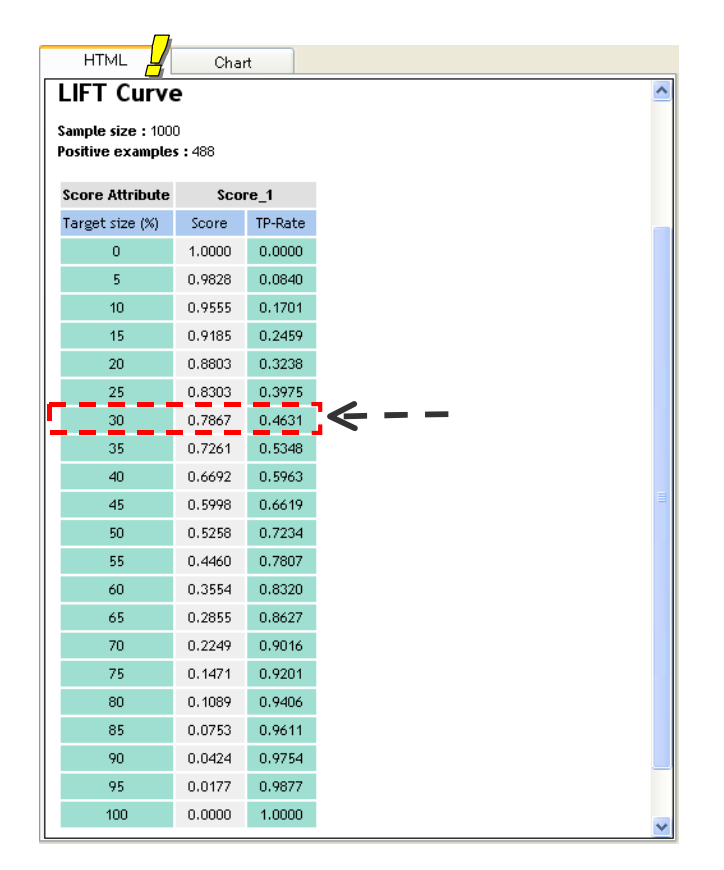

Among 1000 examples of the test set, there are 488 positives ones. We can reach 46% of the positives i.e. 46% x 488 # 225 individuals if we sent the mail to the 300 first examples (according their probability to be positive). If we had sent randomly the mails, the positive responses would be  $30\%$  x 488 # 146. The data mining process enables us to reach (225-146) = 79 additional positive responses.

# Logistic regression and variable selection

## Variable selection – The FORWARD LOGIT component

There are too many variables in our first regression. They all seem not relevant. An important task of the data miner is to reduce drastically the number of variables in order to retain only the relevant predictive attributes. The result will be then more interpretable, the model is often more robust, and it is more easy to use the model in an industrial context.

There are various variable selection strategies. In this tutorial, we study essentially FORWARD selection and BACKWARD elimination. In the forward (backward) approach, we add (remove) the most relevant (irrelevant) variable if their significance is lower (upper) than a user defined significance level (e.g. 1%).

We add the FORWARD-LOGIT (FEATURE SELECTION tab) component after DEFINE STATUS 1 into our diagram. We click on the menu parameter, we see that we may specify the probability for selection; we may also define the upper bound of the number of selected variables. If we set 0, only the first parameter (probability for selection) is activated.

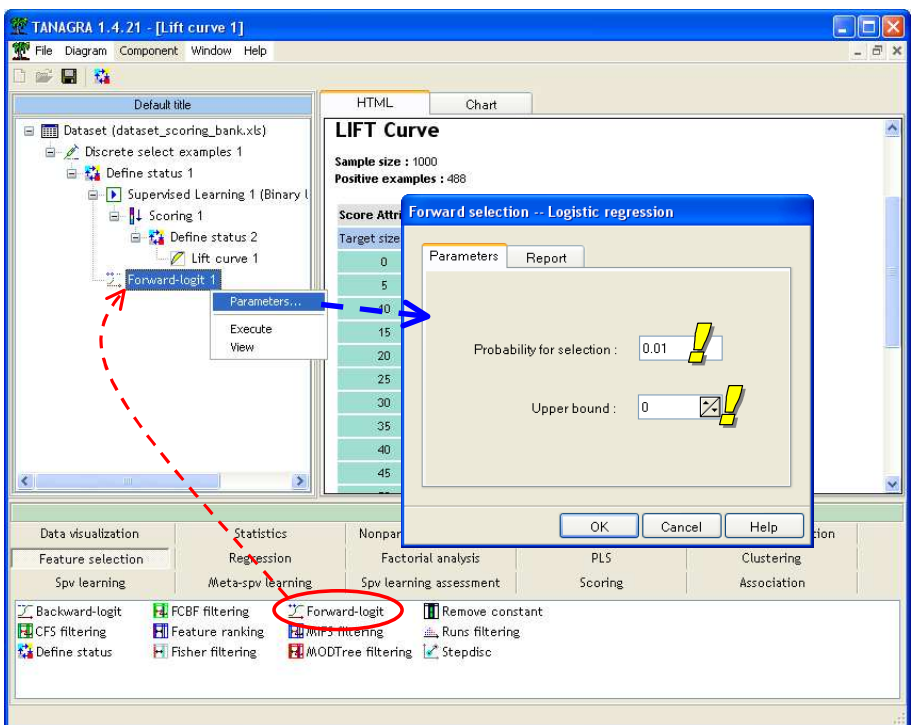

We click on the VIEW menu in order to start the computation. According the number of predictive variables, the computation time may be high. On this dataset, it is about 5 seconds.

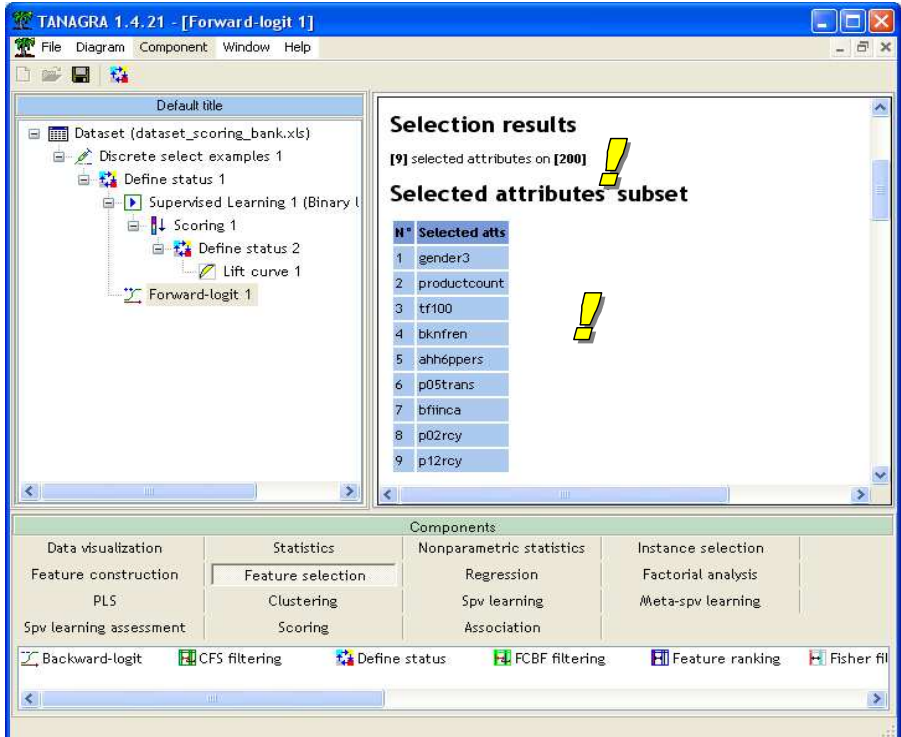

Nine variables are selected. We have the list of selected variables. Below, we have the details of computation. We can see at each step the best ones among the predictive variables. We voluntarily limit the table to the 5 first variables, because the read-out may become too blurred. We may modify the number of columns to display, if we set 0, all the variables are displayed.

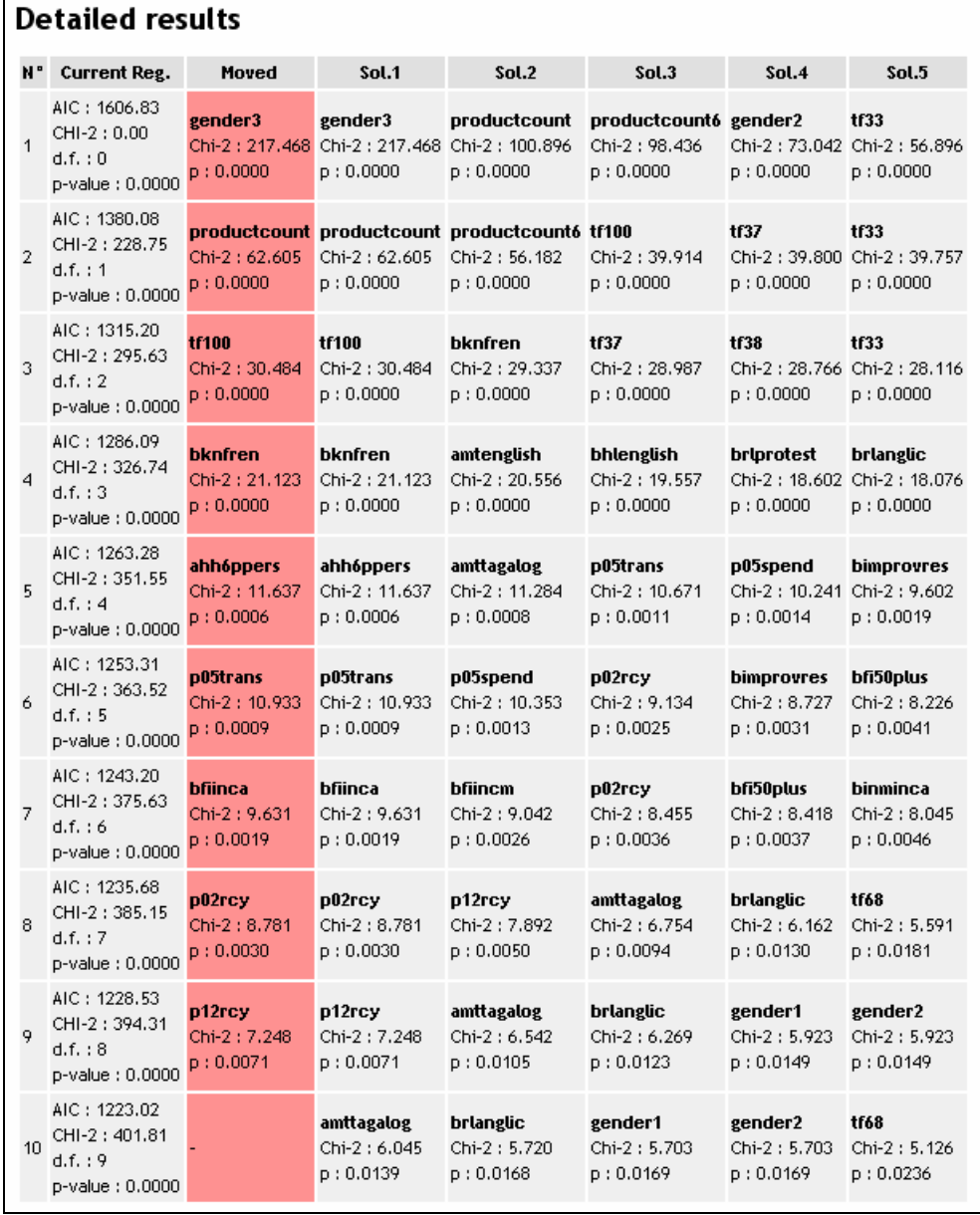

Regression with the selected variables

We add again the BINARY LOGISTIC REGRESSION (SPV LEARNING tab) after the FORWARD LOGIT 1 component. The computation is now realized on the 9 selected variables.

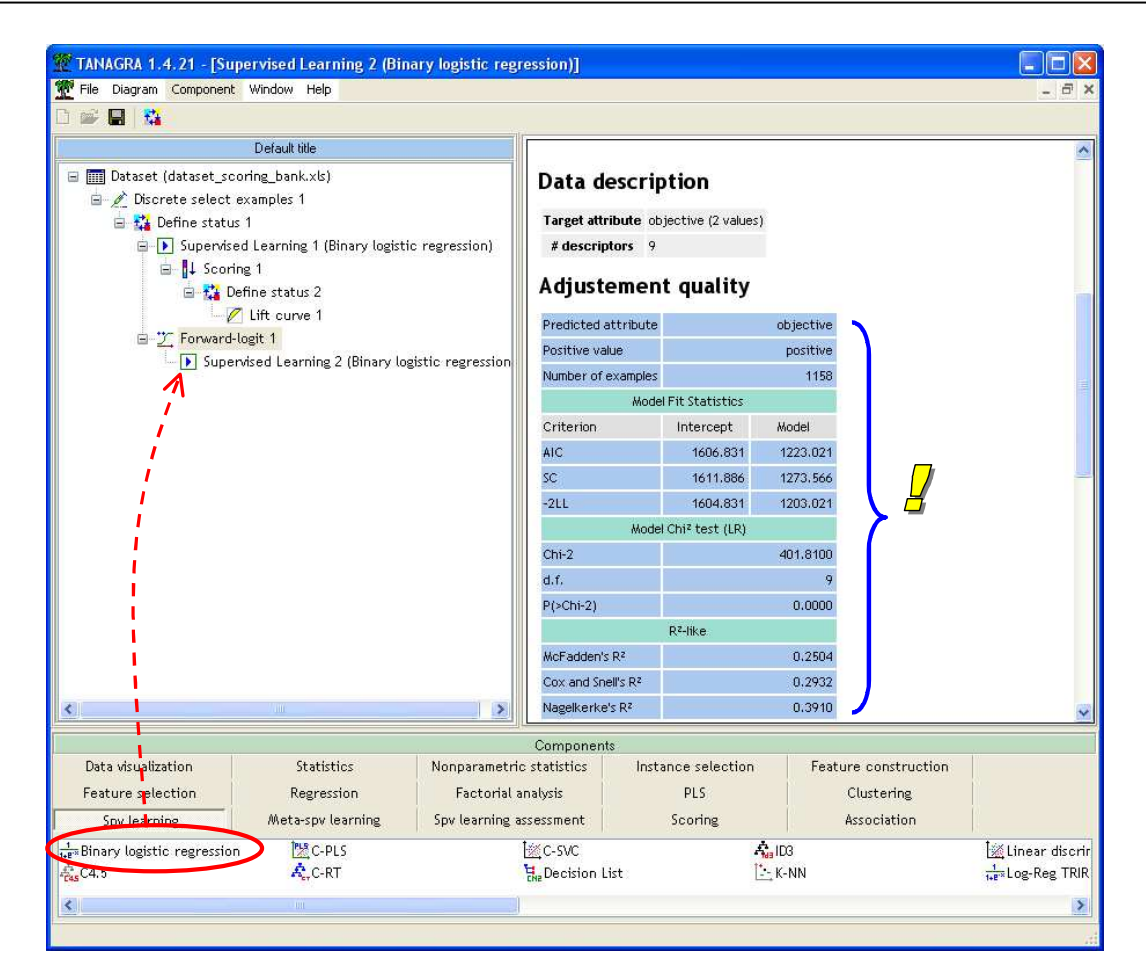

According to the confusion matrix and pseudo-R2, this new regression seems less powerful. But when we consider the criteria which take into account the complexity of the model such as AIC or SC, the last logistic regression is in reality preferable.

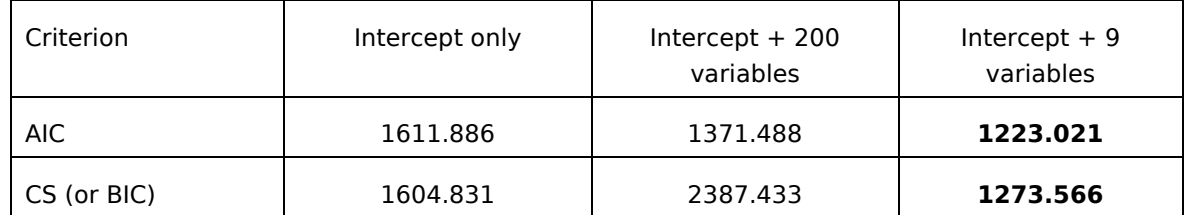

We insert again the same components as above with the adequate parameters: SCORING + DEFINE STATUS (SCORE\_2 is the INPUT attribute, OBJECTIVE is always the TARGET) + LIFT. We obtain the following curve.

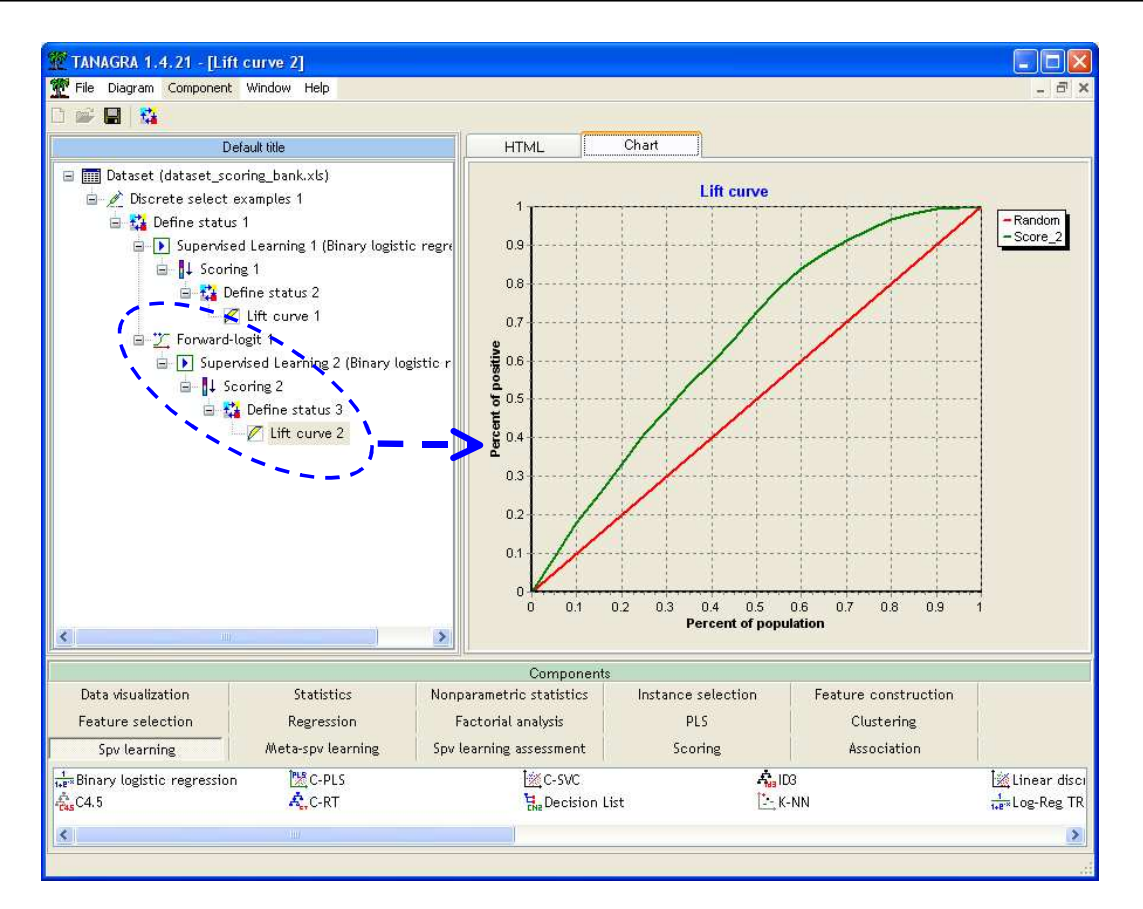

The curve is very similar to the previous. If we read the gain table (HTML tab), we see that for 30% of the first examples, we obtain 47% of positive individuals. The accuracy is the same one, but the new model now comprises only 9 variables. The interpretation of coefficients is easier.

### BACKWARD elimination

TANAGRA implements also the BACKWARD elimination strategy (BACKWARD LOGIT – FEATURE SELECTION tab). In some circumstances, some authors<sup>2</sup> claim that this approach is more efficient. This is surely true, but when we deal with very large dataset, the computation time becomes prohibitive because we perform many optimizations of the likelihood<sup>3</sup>.

In my opinion, I think that these automatic variable selection processes (forward, backward and the other ones) enable us mostly to study deeply the relations between variables and to choose manually, according to the domain knowledge, the most adequate set of variables.

Just to give an idea (save the diagram before to start the process), in our dataset, the backward elimination selection takes a long time i.e. 872 second # 14 minutes on my computer. At the end, 12 variables are selected.

ł

<sup>2</sup> S. Menard, « Applied Logistic Regression Analysis - Second Edition », Quantitative Applications in the Social Sciences Series, Sage Publications, 2002; page 64.

<sup>&</sup>lt;sup>3</sup> We use the LEVENBERG-MARQUARDT algorithm, a variant of NEWTON-RAPHSON.

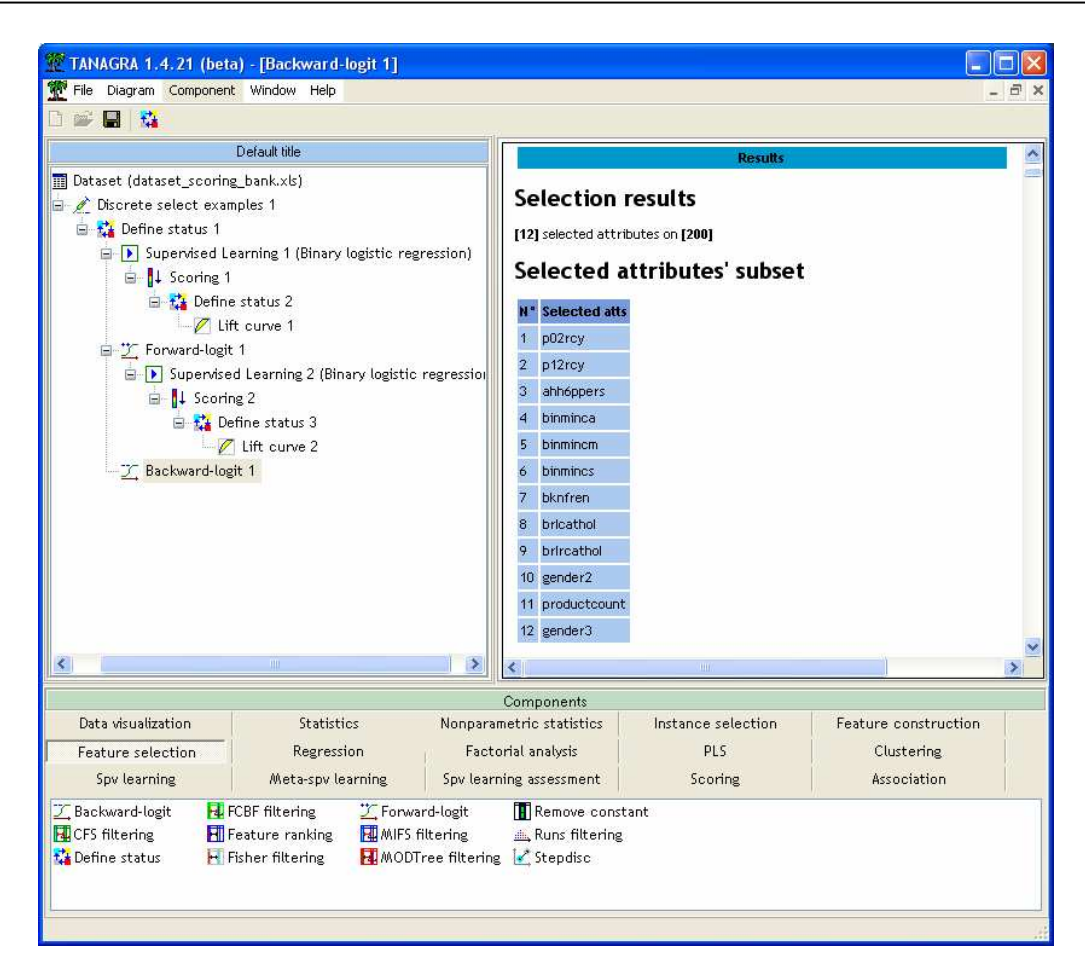

Six (6) variables are common between the 12 selected variables with the backward elimination process and the 9 selected with forward selection.

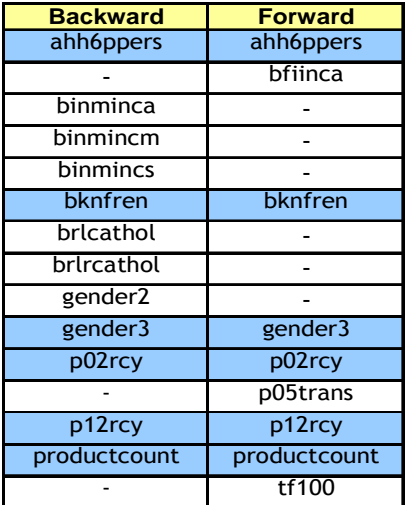

# **Conclusion**

In this tutorial, we presented the construction of the lift curve with the logistic regression method. It was an opportunity to introduce two new components (version 1.4.21 of TANAGRA) dedicated to the supervised variable selection for logistic regression.